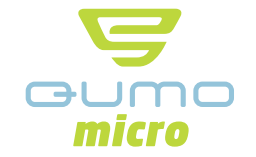

# Руководство пользователя

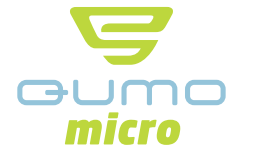

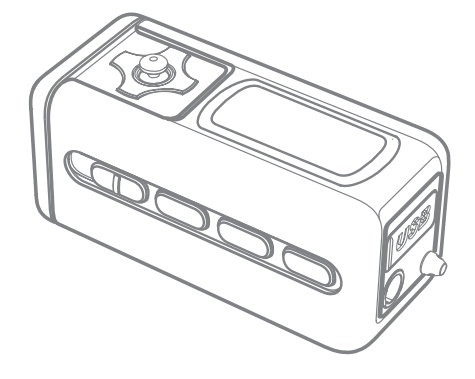

www.qumo.ru

www.qumo.ru

 $\boxed{1}$ 

# Содержание

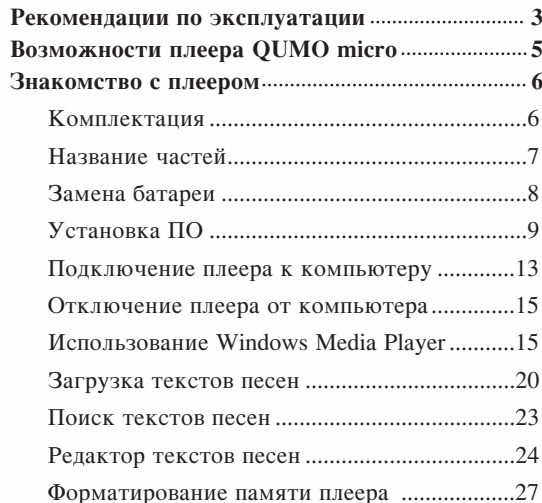

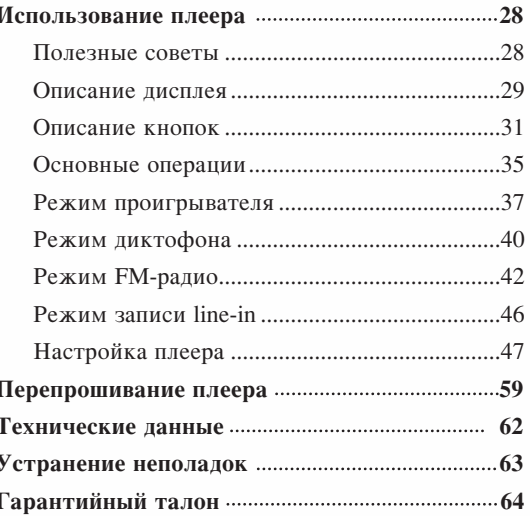

 $\overline{2}$ 

 $\overline{\mathsf{Q}}$ 

**THE MICTO** 

### Рекомендации по эксплуатации Храните батареи в Не разбирайте, храните вдали от огня батареи. Это недоступном для маленьких летей месте. может вызвать взрыв, протекание батареи. Не бросайте Не храните карты с<br>магнитной лентой вблизи и не ударяйте плеер. Это плеера. может вызвать Это может ошибки вызвать в его работе. ошибки в их работе. Не давите на дисплей, это На нажимайте не кнопки может его повредить. слишком сильно.

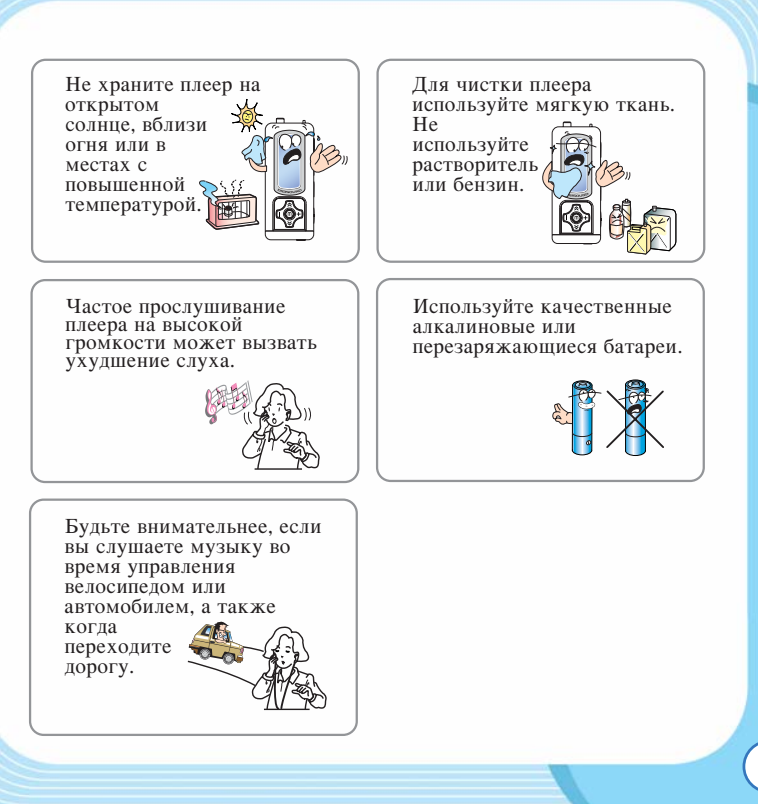

႐ု

**30** 

# Возможности плеера QUMO micro

- 1. Загрузка текстов песен с сервера (LDB)
- 2. Редактирование текстов песен
- 3. Высокоскоростной USB 2.0
- 4. SRS WOW
- 5. Автоматический поиск папок
- 6. Настройки проигрывания
- 7. Автопоиск радиостанций
- 8. 7 иветов полсветки
- 9. Отображение текста песен и тегов на дисплее
- 10. Поддержка Windows Media Player
- 11. Режим автоотключения, режим повтора проигрывания
- 12. Пользовательская настройка эквалайзера
- 13. Меню на русском языке
- 14. Обновление прошивок на сайте.

Для более подробной информации посетите наш сайт www.qumo.ru.

# Знакомство с плеером

### **E** Комплектация

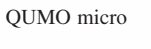

QUMO micro Наушники Установочный

CD

Ремешок лля ношения плеера на шее

႐ု

momicro

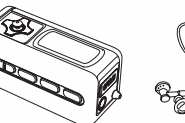

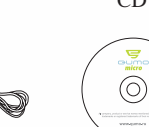

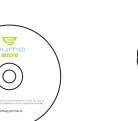

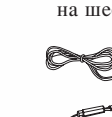

Руководство пользователя

USB кабель Батарея AAA

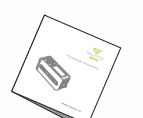

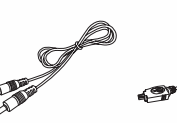

Аудио кабель

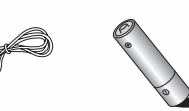

 $\overline{A}$ ополнительно

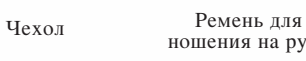

Ремень для mini-USB-штекер<br>ношения на руке mini-USB-штекер

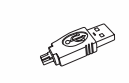

## **• Название частей**

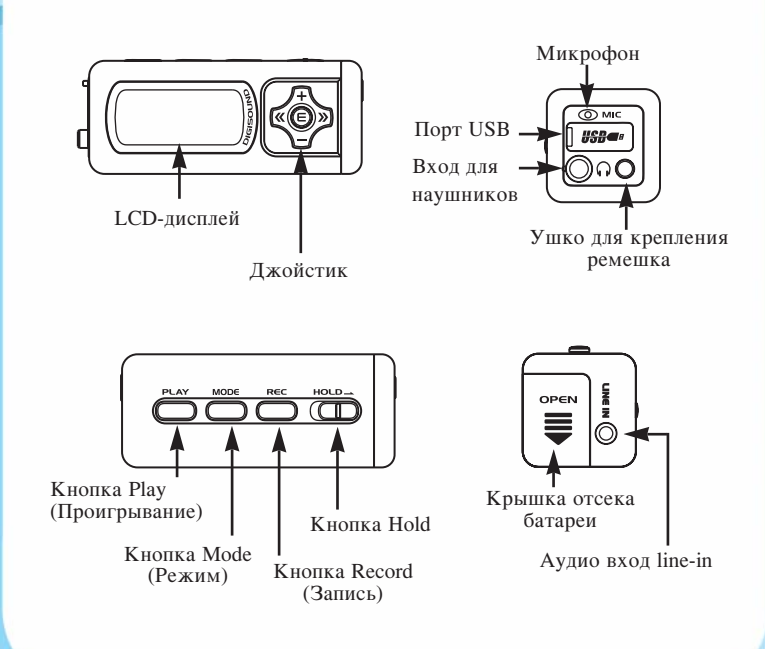

## • Замена батареи

1 Откройте крышку отсека для батареи в корпусе плеера.

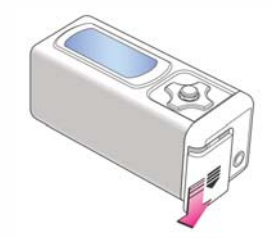

2 При установке батареи убедитесь в правильной установке полярности.

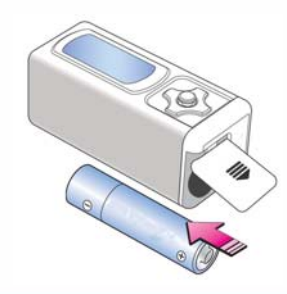

momicro

## $\blacksquare$  Установка ПО

### 1 Вставьте установочный CD.

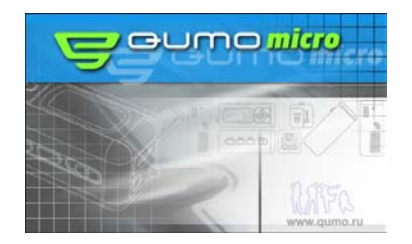

## 2 Запустите программу Setup.

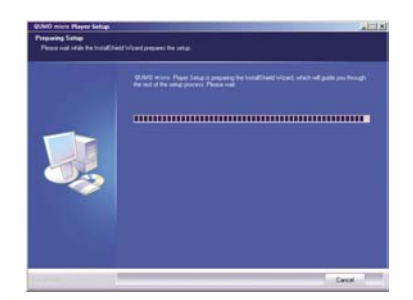

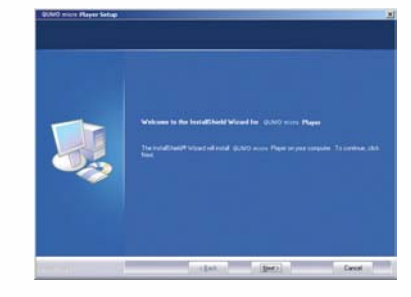

## **3** Нажмите "Next".

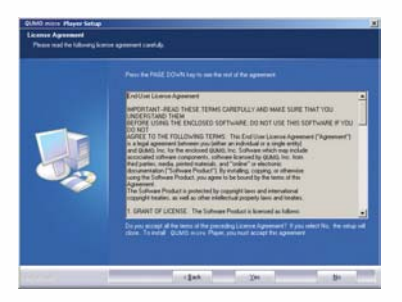

4 Нажмите "Yes", если вы согласны с соглашением.

 $10$ 

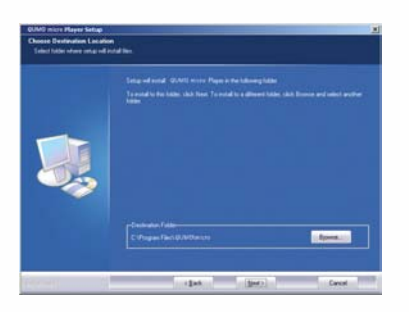

5 Выберите папку для установки и нажмите кнопку "Next".

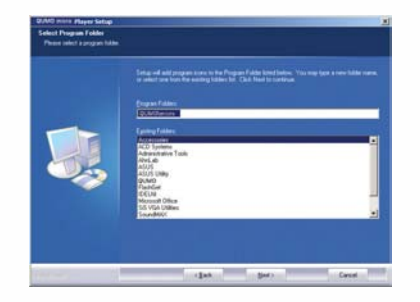

6 Нажмите кнопку "Next" после того, как вы выбрали название программы.

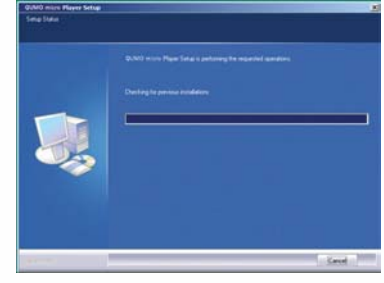

## 7 Установка программы займет несколько секунд.

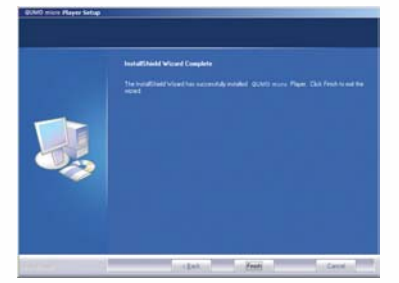

8 Нажмите кнопку "Finish" для завершения установки.

#### Примечание: -

Перезапустите компьютер, если на компьютере установлена операционная система Windows 98/ME.

 $\overline{\mathsf{Q}}$ 

**SP**<br>O

### **• Подключение плеера к компьютеру**

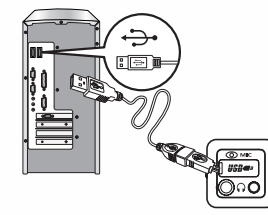

#### <sup>1</sup> Подключите USB-кабель к плееру.

| <b>Beneraldo Stab (G)</b>                                                                                                    |                                                                                                    |                                  |                                                               | 결승이다                                                                 | $-201$            |
|----------------------------------------------------------------------------------------------------|----------------------------------------------------------------------------------------------------|----------------------------------|---------------------------------------------------------------|----------------------------------------------------------------------|-------------------|
| For Edit Televille Fords Feder                                                                                                    |                                                                                                    |                                  |                                                               |                                                                      | п                 |
|                                                                                                    | Artist + + - (2) (Briest Gross (Britan) (2) (2) (2) (2) (2)-                                                                                                    |                                  |                                                               |                                                                      |                   |
| Milleto 30 American Dol (S)                                                                                                    |                                                                                                    |                                  |                                                               |                                                                      | $-1.44$ (0.14 $-$ |
| <b>Liters</b><br>downton<br>(P) Ply Documents<br><b>UZ</b> My Computer<br>in all 21/19 per (A)<br>Wida Lead the 2011<br>If calculate to<br>il: (Crowt Did E.)<br>ii - 20 Corport One 913<br>In 1988 Forestein Cod 1511 | $\mathbf{x}$<br><b>Built</b><br>ь<br><b>Removable Disk</b><br>(G:<br>Sales's an item to year its<br>description.<br>CableTo: 12576<br>E2 Used: 6.52 HB<br>□ Press: 111 9W<br>See also:<br>the Designation<br>the between Places<br>the Canadat | Sen :<br>$\frac{1}{2}$<br>Caving | See Tore<br>File Friider<br><b>File Fulder</b><br>Flie Folder | Hulfmt<br>LISTSING 6-44 PM<br>LESTENIE 4/44 PM<br>ADDITIONAL ALMA PM |                   |

**2** Плеер работает как съемный flash drive.

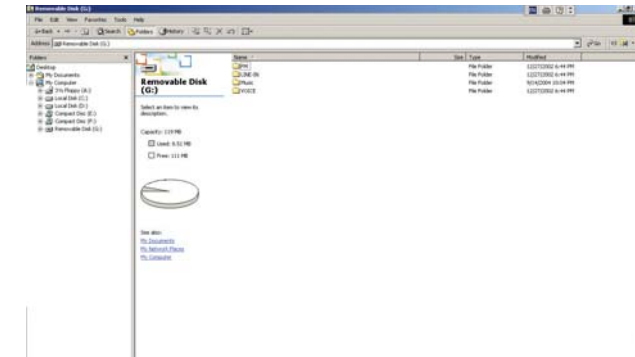

ี<br>วิ

- $\square$  После подключения плеера к компьютеру он работает как стандартный USB flash drive. Вы можете создавать неограниченное количество папок в памяти плеера для хранения музыкальных и любых других файлов. Для того, чтобы ускорить загрузку звуковых файлов при прослушивании плеера, храните незвуковые файлы в отдельной папке.
- $\square$  При записи с FM-радио, line-in и диктофона плеер автоматически создает в своей памяти папки FM, LINE-IN, VOICE и сохраняет файлы записи в эти папки.

### **• Отключение плеера от компьютера**

#### **ÑÎfl Windows ME/2000/XP**

- Чтобы отключить плеер от компьютера, нажмите иконку в правом нижнему углу дисплея.

# 8:28 AM Откличение или извлечение вплара тного устройства - Отключение или извлечение аппаратного устройства

#### **ÑÎfl Windows 98**

- Закройте все окна QUMO.
- Во время записи дисплей мигает.
- Отключите плеер от компьютера, когда дисплей прекратит мигать.

## **■ Использование Windows Media Player**

Плеер QUMO micro поддерживает Windows Media Player. Вы можете загружать музыку и изменять параметры плеера QUMO micro (в версии 9 Media Player).

#### **⊳**Настройки

- Чтобы настроить информацию для MP3 и WMA файлов, установите настройки как описано ниже.

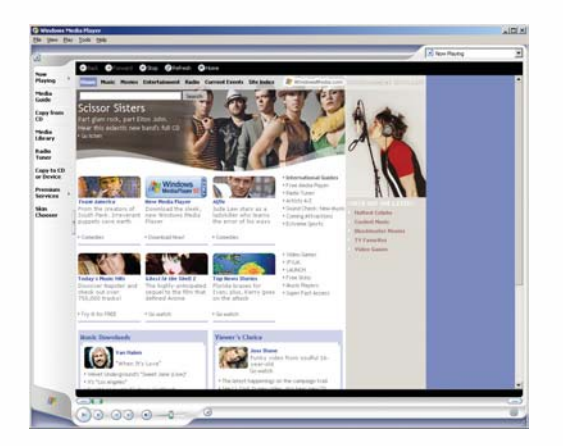

<sup>1</sup> Включите Windows Media Player после подключения плеера к компьютера.

3<br>0

*<u>Micro</u>* 

**16**

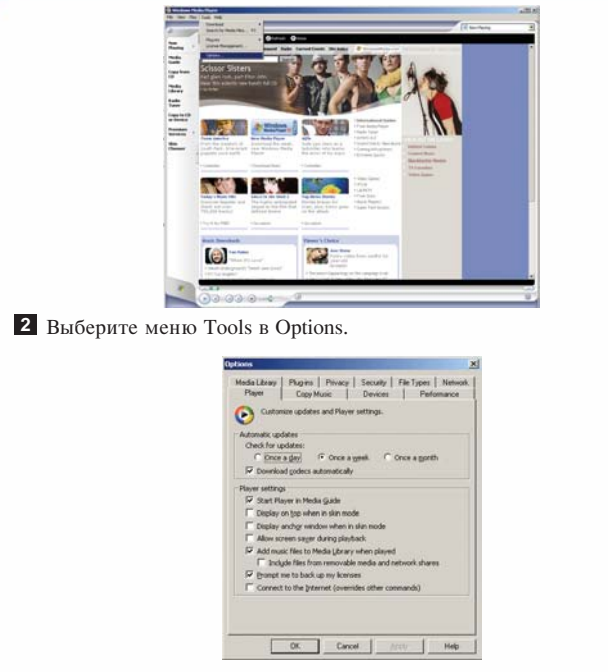

**3** Выберите Device.

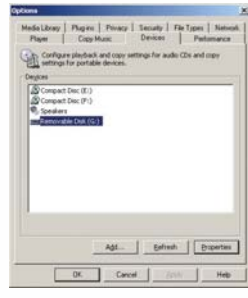

4. Выберите Съемный диск QUMO micro и нажмите на кнопку Свойства.

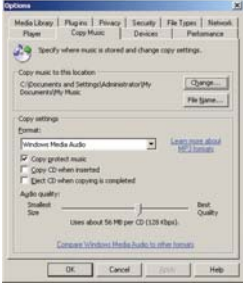

5 Передвиньте ползунок на нужное качество аудио и нажмите ОК.

 $\overline{\Omega}$ ┍

**TO MICTO** 

**• Конвертирование и сохранение музыкальных файлов** 

## 1 Подключите плеер к компьютеру.

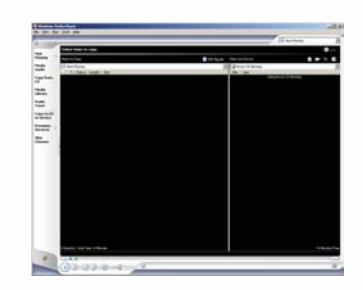

2 Выберите Сору to CD или Device и выберите QUMO micro из меню в правой панели.

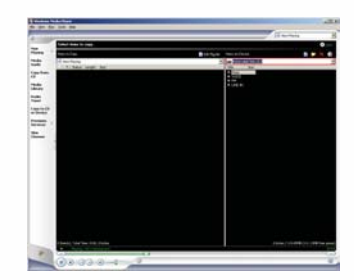

**8** Выберите исходные файлы в Items To Copy и нажмите кнопку "Сору" в верхней правой части для загрузки файлов в плеер.

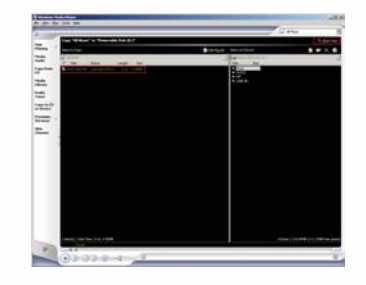

4 Отключите плеер от компьютера после завершения копирования.

## **В Загрузка текстов песен**

Эта функция позволяет загрузить тексты песен из базы данных и синхронизировать их с исходными файлами.

1 Подключите плеер к компьютеру.

20

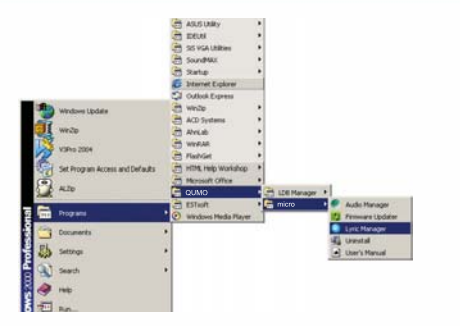

2 Включите Lyric Manager как показано на рисунке выше.

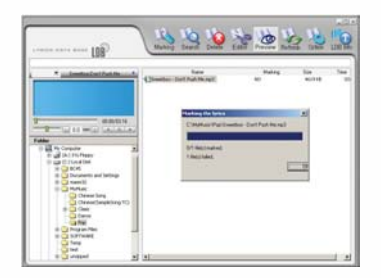

**8** Выберите файл и нажмите Marking в верхней панели меню.

4 После вставки текста нажмите ОК для завершения операции.

Примечание:-

- Вы можете вставить текст в несколько файлов с помощью этой операции.
- 5 После успешной вставки текста, сообщение "QUMO" появится на панели.

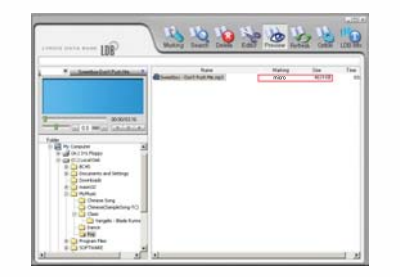

#### Примечание:

• Программа Lyric Manager поддерживает поиск текстов для файлов МРЗ и WMA.

Ę

O micro

## **• Поиск текстов песен**

1 Когда нужные тексты не находятся, используйте инструкции как показано ниже.

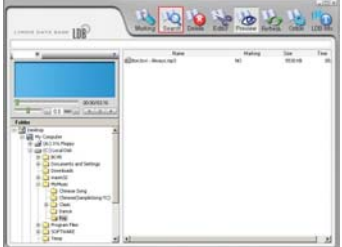

2 Если автопоиск не дал результатов, выберите файл и нажмите Search.

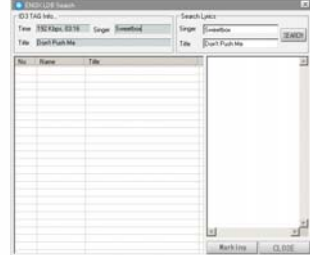

В Введите название исполнителя и композиции в окне поиска и нажмите кнопку Search.

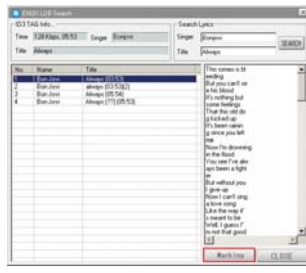

4 Найдите более подходящее соответствие между информацией времени, исполнителем и композицией. Нажмите Marking.

## **• Редактор текстов песен**

1 Используйте этот редактор для ввода текста вручную или для более точной передачи текстов.

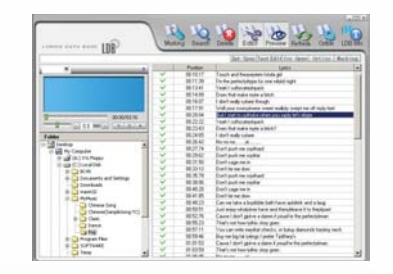

כ<br>ס

2 Выберите файл и выберите опцию Editor в верхней панели меню. В Выберите линию в окне текста и отредактируйте текста Нажмите Marking после завершения редактирования. 2 Выберите файл и выберите опцию Editor в верхней панели меню. **В Нажмите Search и результат будет отображен** в правой панели.

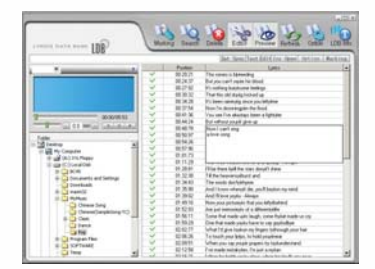

<sup>4</sup> Введите весь текст для файла и нажмите Set Sync для каждой линии текста для контроля времени. После завершения редактирования нажмите Marking.

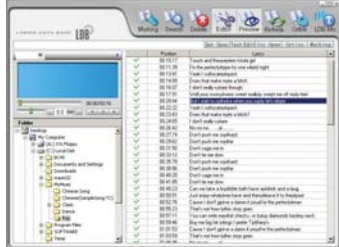

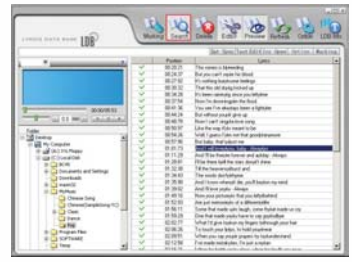

6 Выберите наиболее подходящий вариант и нажмите Marking для сохранения.

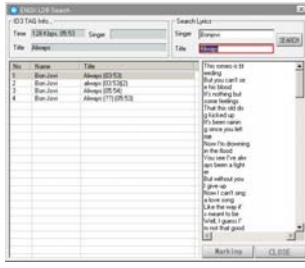

**И** Нажмите "Choose а File" для выбора текста в редакторе текстов.

Нажмите Marking для добавления текста в музыкальный файл.

 $\bar{\mathbf{0}}$ 

#### • Форматирование памяти плеера

Для удаления всех файлов из памяти плеера следуйте инструкциям ниже.

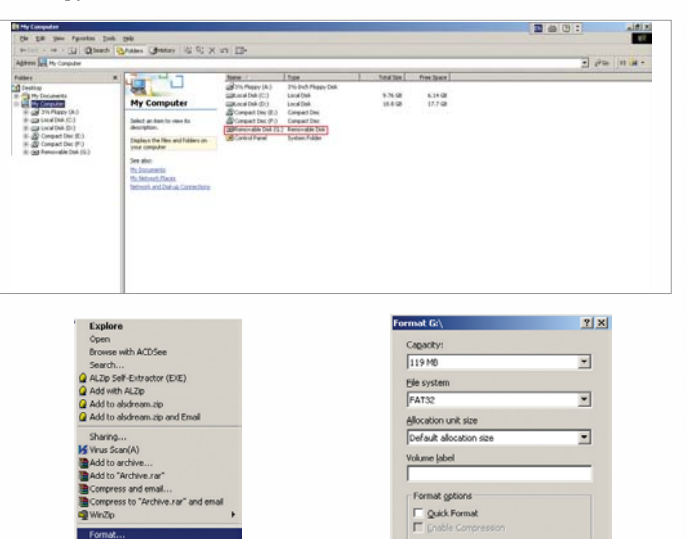

 $x$ 

 $S<sub>0</sub>$ 

1 Нажмите "Start" для начала форматирования.

#### Примечание: -

- Не используйте форматирование NTFS, т.к. это может вызвать ошибки в работе плеера.
- $\blacksquare$  При использовании Windows 98 специальные установки плеера не требуются.

## Использование плеера

### **П**ОЛЕЗНЫЕ СОВЕТЫ

Для оптимизации работы плееры следуйте инструкциям, приведенным ниже.

#### 1. Храните немузыкальные файлы в папке Data.

При включении плеер автоматически просматривает все папки, кроме папки Data на наличие музыкальных файлов. Чем больше немузыкальных файлов будет в папках кроме Data, тем дольше будет осуществляться запуск плеера.

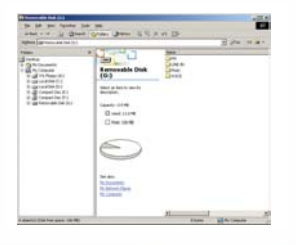

**Elect** 

Rename

Properties

Create Shortcut

Ē

 $\vec{0}$ 

*<u>Micro</u>* 

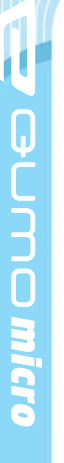

#### 2. Укажите номер файла в начале его названия.

▶ Укажите номер файла в начале его названия, чтобы управление текстом песен было проще.

3. Для форматирования памяти плеера используйте программу на инсталляционном диске. В случае форматирования плеера другими программами могут возникнуть ошибки в работе плеера.

## **E** Описание дисплея

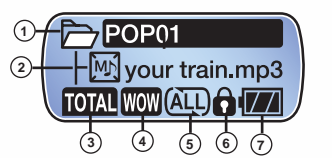

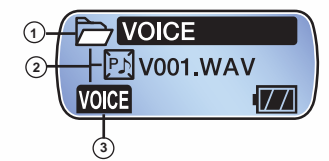

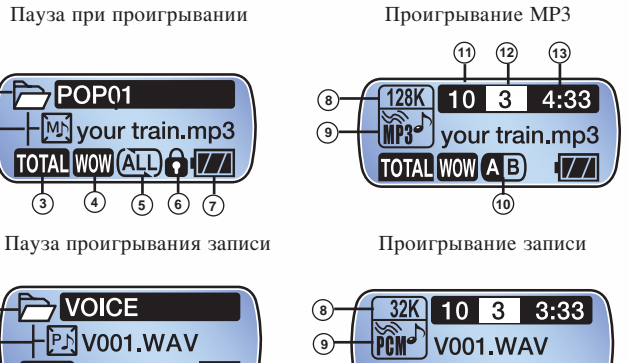

**VOICE** 

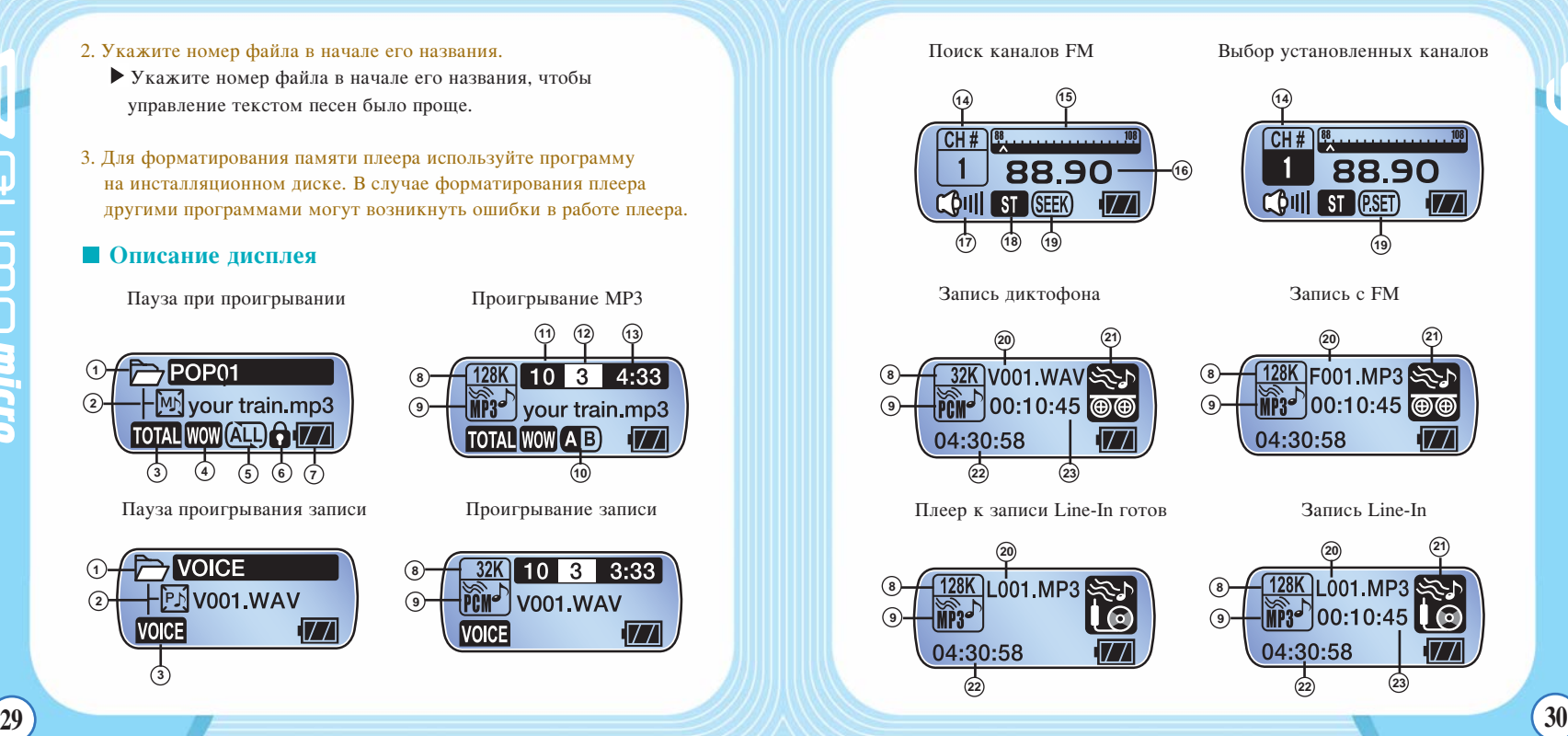

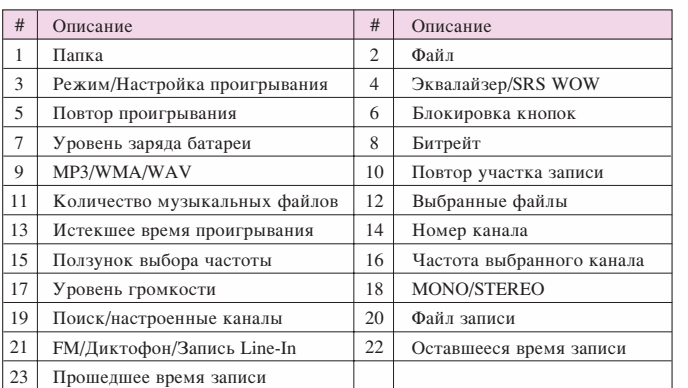

## **E** Описание кнопок

Плеер QUMO micro может работать в 4 режимах: проигрыватель в режиме паузы, проигрывание музыкальных файлов, запись и FMрадио. Следующие таблицы показывают, как использовать кнопки плеера в этих режимах.

## $\triangleright$  **Проигрыватель в режиме паузы**

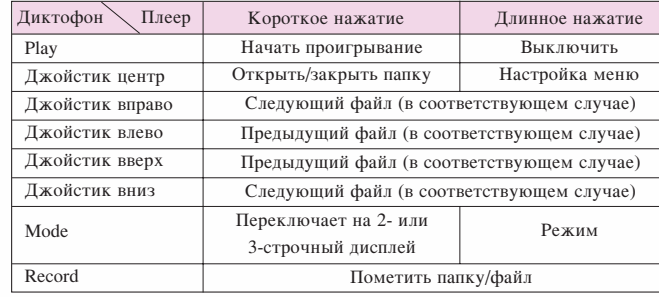

### $\triangleright$  **Проигрывание музыкальных файлов**

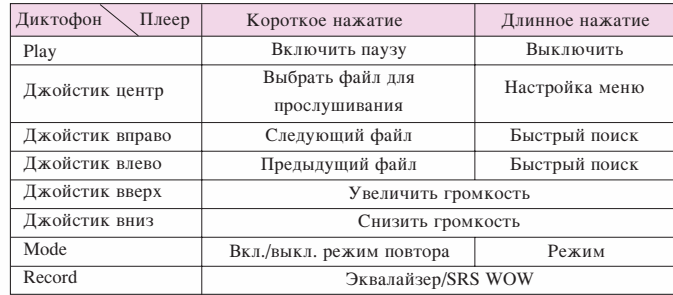

## $\triangleright$  **Пауза проигрывания записи**

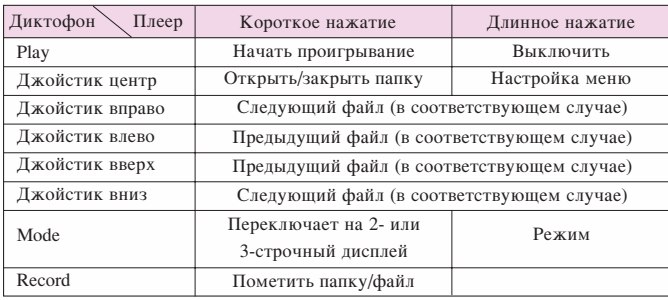

# **••** Проигрывание записи

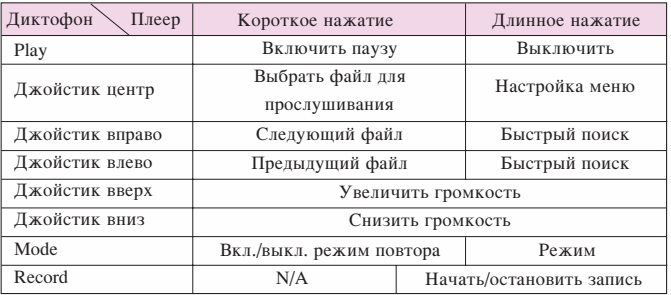

## **• Режим поиска FM-станций**

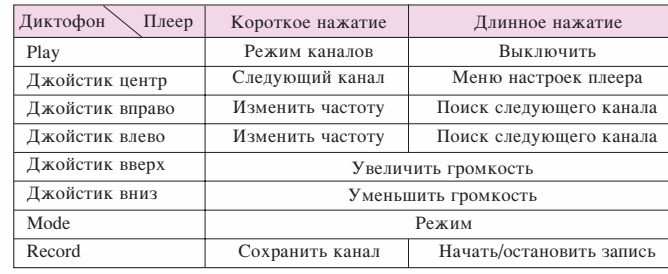

## $\triangleright$  **Режим настроенных FM-каналов**

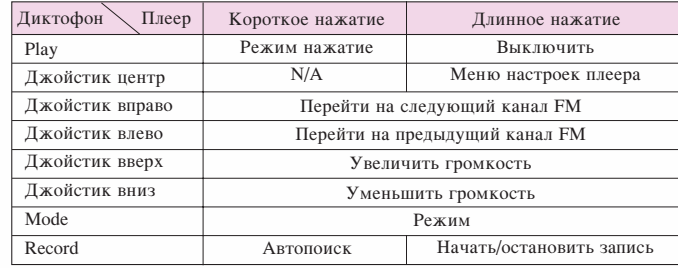

 $\overline{0}$ 

momicro

### **⊵** Режим Line-In

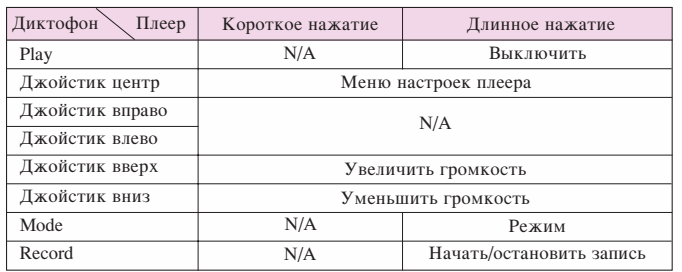

## **E** Основные операции

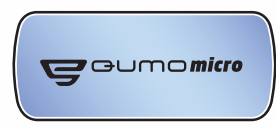

## **⊵** Включить плеер

- Нажмите кнопку Play.

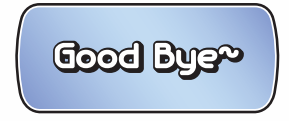

### **⊵ Выключить плеер**

- Нажмите и удерживайте в течение нескольких секунда кнопку Play.

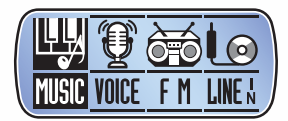

## **⊵ Выбор режима (Плеер/Диктофон/FM/Line-In)**

1 Нажмите продолжительно кнопку Mode.

 $2$  Для переключения между режимами нажмите джойстик вправовлево и выберите нужный режим нажатием джойстика или кнопки Mode.

#### Режим проигрывателя Режим диктофона

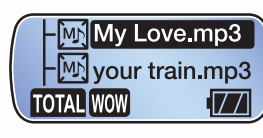

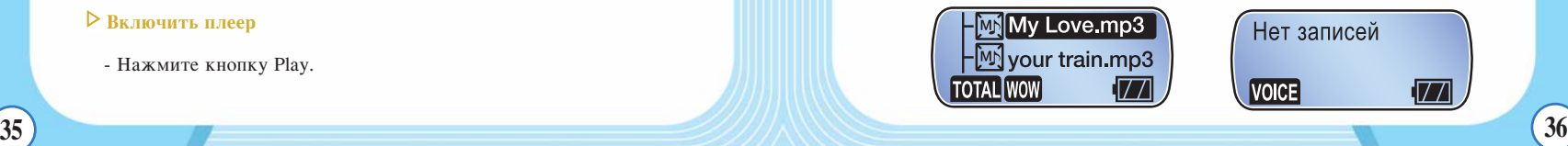

 $\overline{\mathsf{Q}}$ ٢

.<br>ס<br>ס

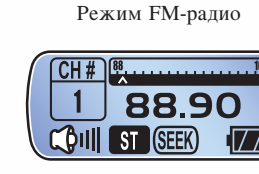

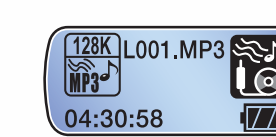

Режим Line-In

#### ▷ Изменить уровень громкости

- Нажмите джойстик вверх или вниз.

#### ⊳ Блокировка кнопок

- Переключатель Hold блокирует все кнопки.
- Когда блокировка включена, иконка Hold появляется на лисплее.

## **• Режим проигрывателя**

#### $\triangleright$  Навигания по папкам

- В режиме поиска нажмите джойстик вверх-вниз для перехода между папками.

#### Примечание: -

■ Если в памяти плеера нет папок, нажмите джойстик в положения вверх- вниз для переключения между файлами.

1 Чтобы проиграть/остановить файл, нажмите кнопку Play.

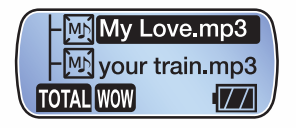

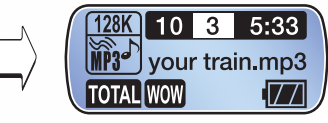

2 Чтобы открыть/закрыть папку, нажмите джойстик после того, как вы выбрали папку.

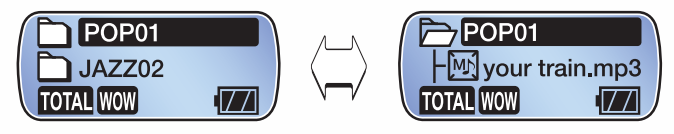

3 Чтобы изменить количество строк дисплея с 3 на 2, коротко нажмите кнопку Mode.

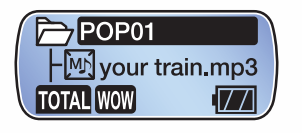

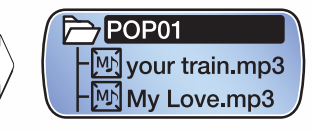

 $\bar{0}$ 

## **▷ Навигация по проигрываемому файлу**

- Нажмите и удерживайте джойстик влево-вправо для перемотки.
- Скорость перемотки увеличится, если удерживать джойстик.

### $\triangleright$  **Переключение между файлами**

- Коротко кликните джойстик влево-вправо для переключения между файлами.

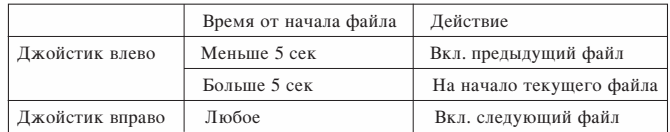

## **Вежим повтора участка записи**

- $-$  Нажмите кнопку Mode для фиксирования начала участка. (  $\blacksquare$
- Нажмите кнопку Mode для фиксирования конца участка.( $\overline{AB}$ )
- Нажмите кнопку Mode еще раз для выхода из режима повтора участка записи.

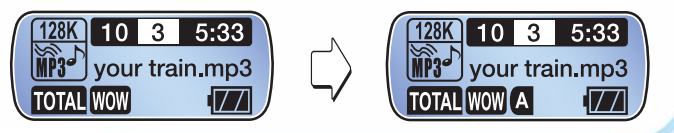

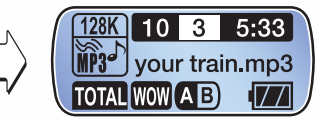

#### **Примечание:**

• Минимальный размер участка записи составляет 3 секунды.

# **<sup>•</sup>** Режим диктофона

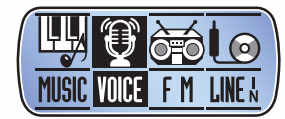

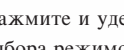

1 Нажмите и удерживайте кнопку Mode. На дисплее появится меню выбора режимов.

# <sup>2</sup> Выберите VOICE.

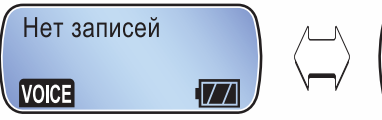

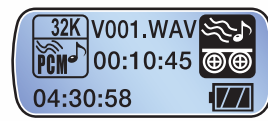

**8** Для начала записи нажмите и удерживайте кнопку REC. Чтобы окончить запись, еще раз нажмите эту же кнопку коротко.

#### ⊳ Прослушать диктофонную запись

1 В режиме диктофона коротко нажмите джойстик.

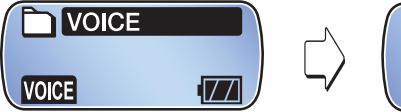

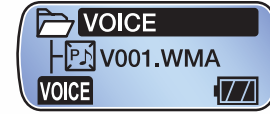

2 С помощью джойстика выберите нужный файл и нажмите джойстик или кнопку PLAY.

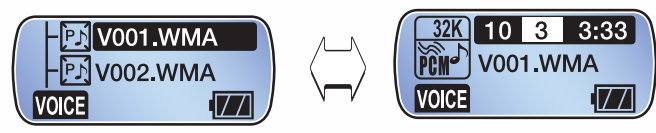

#### Совет : -

 $\blacksquare$  В режиме диктофона режим SRS WOW и настройки звука не функционируют.

## **• Режим FM-радио**

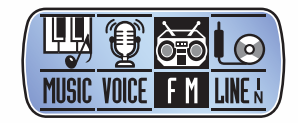

Чтобы включить режим FM-радио, нажмите и удерживайте кнопку Mode и выберите FM.

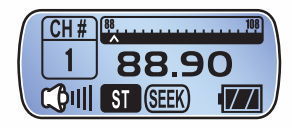

В режиме поиска иконка (SEEK)

появится внизу дисплея.

#### ⊳ Поиск радиостанций

- Коротко нажмите джойстик вправо или влево для поиска радиостанций. Шаг поиска установлен 100 Гц.
- Если найденная станция вам не нужна, нажмите джойстик вправо или влево еще раз.

2<br>0<br>0

#### Примечание: -

 $\blacksquare$  Плеер автоматически установит приемник на моно или стерео.

#### ⊳ Сохранить канал в памяти плеера

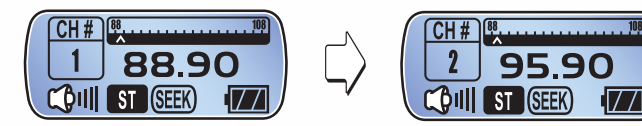

- Коротко нажмите джойстик вправо-влево, чтобы переместиться между каналами.

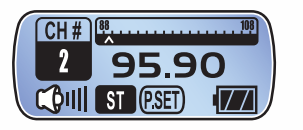

- Выберите частоту и коротко нажмите на кнопку Mode.

#### 

• Когда канал сохранен, режим P-SET включается автоматически.

## **Включить режим P-SET**

- В режиме поиска SEEK нажмите кнопку PLAY, чтобы переключиться на режим P-SET.

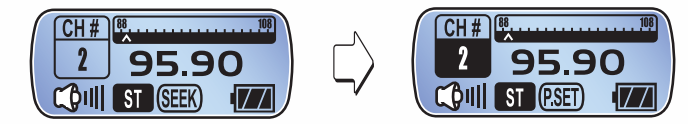

\* В режиме P-SET вы можете включить любую из настроенных станний.

#### ⊳ Переключаться между настроенными каналами

- Нажмите джойстик вправо/влево.

### $\triangleright$  ARTOHOMCK

- Автопоиск позволяет найти и сохранить до 16 каналов.

3

**O micro** 

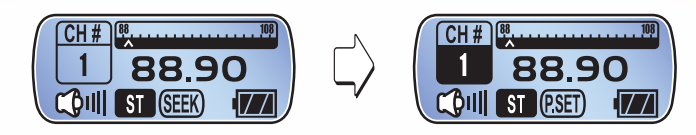

- Перейдите в режим P-SET (внизу появится иконка).

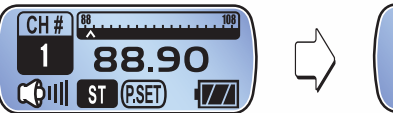

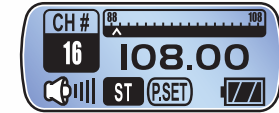

- Нажмите кнопку Mode и 16 каналов будет автоматически найдено тюнером и сохранено в памяти.
- \* Наушники должны быть вставлены в плеер.

## ⊳ Записать радио-трансляцию в МРЗ

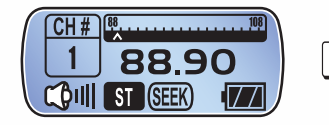

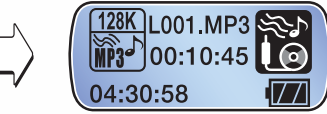

- Во время прослушивания радио нажмите кнопку REC.

\* Громкость входящего сигнала не может быть отрегудирована в процессе записи.

### ⊳ Прослушать файл записи с FM-радио

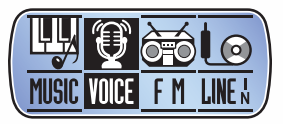

- Выбери режим VOICE с помощью кнопки Mode.

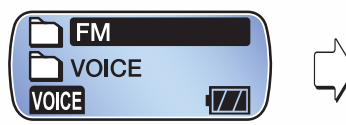

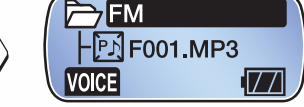

- Выберите файл записи, который автоматически был сохранен в папке FM.

# $\blacksquare$  Режим записи line-in

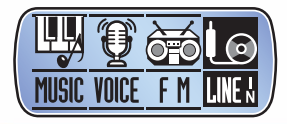

46

1 Нажмите кнопку Mode для переключения на режим Line-In.

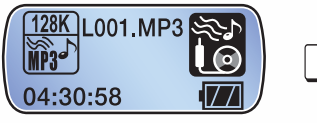

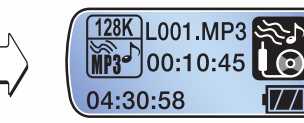

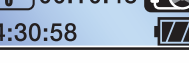

Перед записью

Запись через Line-In

2 В режиме Line-In нажмите кнопку REC. **8** Файл записи сохранится в папке LINE-IN в памяти плеера.

## **• Настройка плеера**

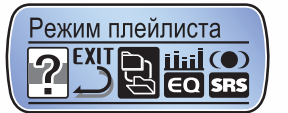

1 Чтобы войти в меню настроек, нажмите и удерживайте джойстик. 2 Выберите нужное меню и нажмите джойстик. Для выхода выберите опцию Выход.

#### Примечание:

- В случае, если не производится никаких действий в течение 7 секунд, режим меню настроек будет выключен.
- $\blacksquare$  Режимы MUSIC/VOICE/FM/LINE-IN имеют различные подменю.

#### ⊳ Список настроек

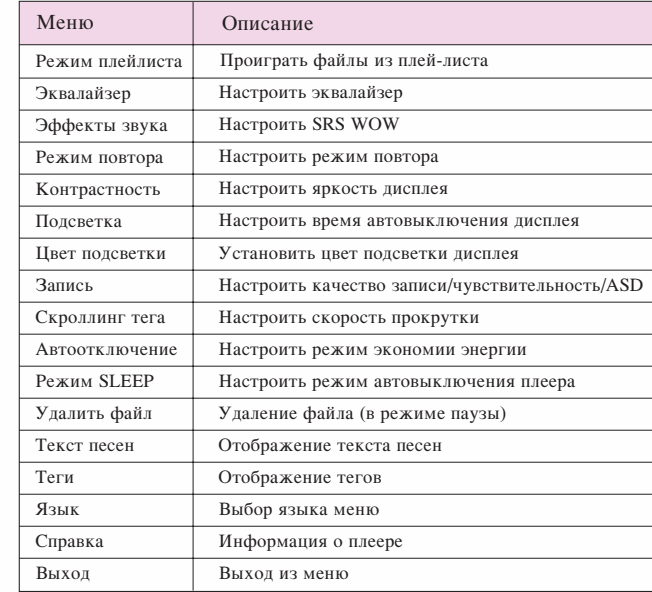

Ē

**O micro** 

#### $\triangleright$  **Прослушать файлы из плей-листа**

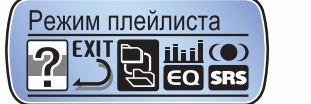

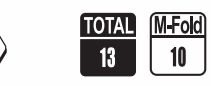

M-File

- Возможны 3 варианта прослушивания файлов:

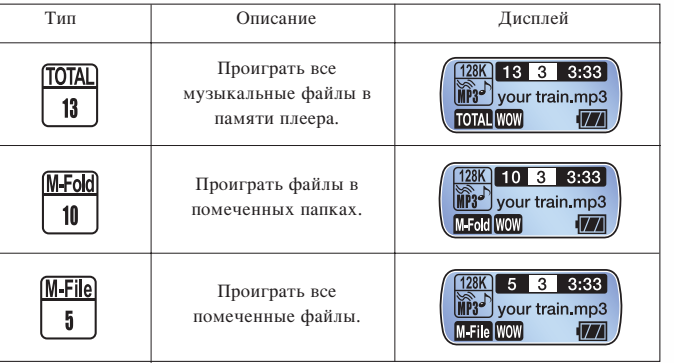

\* Цифра означает количество файлов, которые будут проигрываться плеером.

#### **Примечание:**

- $\blacksquare$  Если вы перед выбором режимов плей-листа M-Fold или M-File не пометили нужные папки или файлы, то при выборе режимов M-Fold или M-File плеер автоматически переключится на режим TOTAL (т.е. обычный режим -проигрыш всех файлов, которые есть в памяти плеера).
- Если помеченные файлы или папки удалены или будут добавлены новые файлы, закладка будет отключена.

### **⊳ Как пометить папки и файлы для плей-листа**

- Наведите курсор на папку или файл и коротко нажмите кнопку REC. Иконка слева от папки или файла станет черного цвета. Папка или файл помечены и будут проигрываться в режимах M-Fold или M-File соответственно.

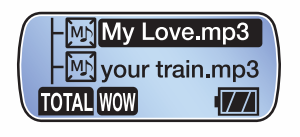

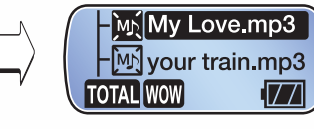

Выбор файла в Выделение файла

## **▷ Установка SRS WOW**

- Выберите опцию Эффекты звука в меню настроек плеера.

 $\bar{\mathsf{O}}$ 

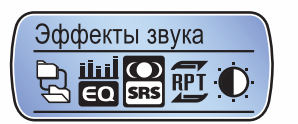

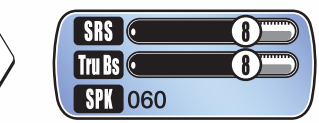

- Настройте на свой вкус опции SRS, True Bass, Speaker.
- Для создания эффекта объемного звука.  $\cdot$  SRS
- True Bass Усиление басов для более насышенного звучания.
- $\cdot$  SPK - Настраивает звучание для внешних динамиков.

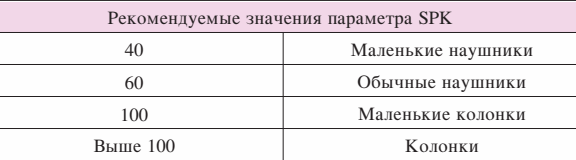

#### Примечание:

- После выхода из опции Эффекты звука режим SRS WOW становится включенным. Автоматически настройки эквалайзера дезактивируются, т.к. режимы Эквалайзер и SRS WOW являются взаимоисключающими.
- Режим SRS WOW можно включить только в режиме плеера -MUSIC.

#### ⊳ Настройка эквалайзера

- В меню настроек выберите Эквалайзер. Выберите одну из 5 предустановленных настроек эквалайзера или настройте эквалайзер вручную. Режим SRS WOW будет автоматически дезактивирован после настройки эквалайзера.

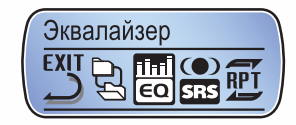

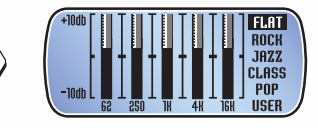

## ⊳ Ручная настройка эквалайзера

- Пользователь может самостоятельно настроить частоту разных каналов.
- Ручная настройка эквалайзера включает 5 частотных диапазонов,

каждый диапазон может быть настроен в пределах -10 дБ  $\sim$  +10 дБ.

- Настройте эквалайзер с помощью джойстика.

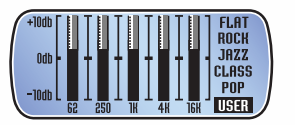

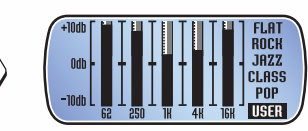

micra

 $54)$ 

#### ⊳ Режим повтора проигрывания

- Режим повтора включает опции Повтор 1 трека, Повтор всех, Случайно 1 раз, Случайно повтор, Все 1 раз.

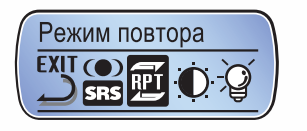

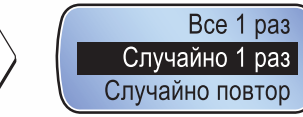

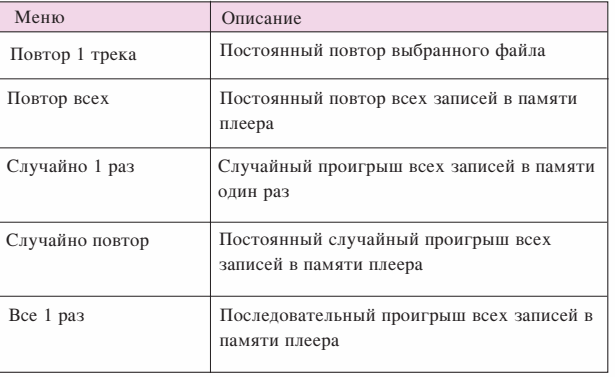

#### **• Контрастность лисплея**

- Настройка Контрастность дисплея плеера.

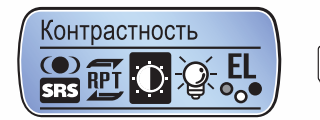

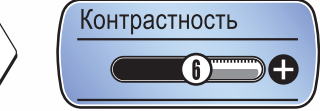

#### **• Автоотключение подсветки**

- Регулируется время, через которое подсветка плеера автоматически отключается.

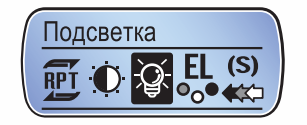

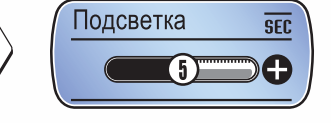

## ⊳ Цвет подсветки

- Установите один из семи цветов подсветки дисплея плеера.

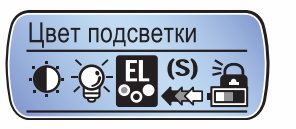

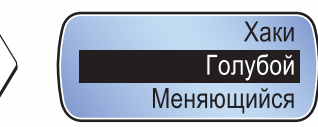

mo micro

#### $\triangleright$  **Настройка записи**

- Настройка качества записи.

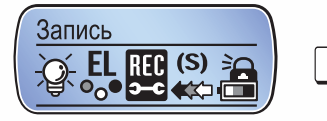

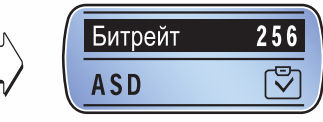

#### **Примечание:**

 $\blacksquare$  Функция ASD работает в режиме Line-In.

## $\triangleright$  Скорость прокрутки

- Настройка скорости прокрутки текста на дисплее плеера.

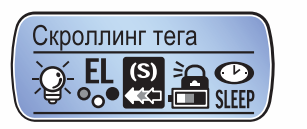

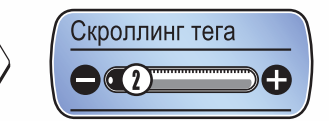

- $\triangleright$  Автоотлючение плеера (используется для экономии энергии **батареи**)
- Отключает плеер в случае, если не производится нажатие на кнопки в течение определенного времени.

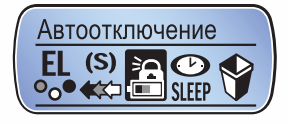

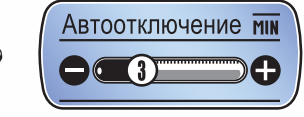

\* Плеер автоматически отключается, если во время остановки проигрывателя вы не нажимаете кнопки плеера.

## $\triangleright$  **Автоотключение в режиме Sleep**

- Функция Sleep отключит плеер через установленное вами время. Используйте эту функцию, когла вы собираетесь слушать радио или плеер в течение продолжительного времени, чтобы сохранить заряд батареи в случае, если вы можете заснуть.

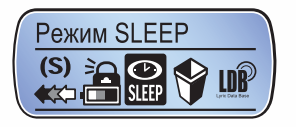

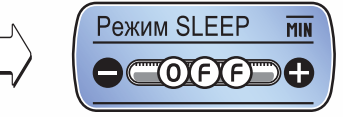

\* Плеер отключится через заданное вами время.

## $\triangleright$  Удаление файлов

- В любом режиме джойстиком наведите курсор на нужный файл, войдите в меню настроек долгим нажатием на джойстик и выберите опцию Удалить файл.

 $\boldsymbol{\mathsf{Q}}$ 

 $\bar{\exists}$  $\bar{0}$ 

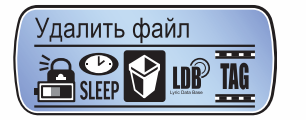

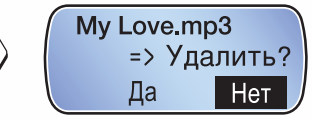

### ⊳ Установка отображения текста песен

- Используйте эти настройки, если вы хотите, чтобы текст песни отображался на дисплее плеера во время ее прослушивания.
- Полсветка автоматически включается во время отображения текста песни.

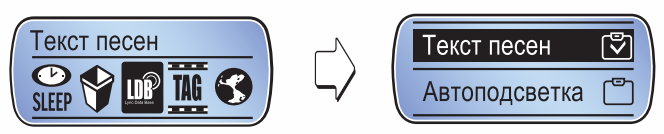

### Примечание:

■ Время работы плеера от одной батареи может немного снизиться из-за включения дисплея во время отображения текста.

## $\triangleright$  Term

- При активации этой опции во время прослушивания музыкального файла на дисплее будет отображаться название исполнителя и название композиции, а не только имя файла (как в отключенном состоянии этой опции).

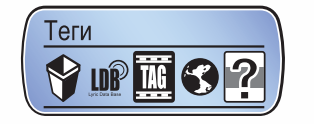

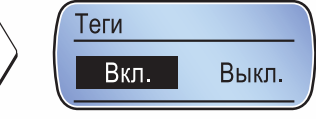

### ⊳ Выбор языка

- Устанавливает язык меню и сообшений.

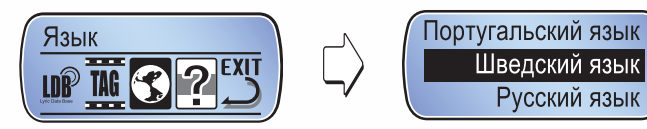

#### **• Информация о плеере**

- Показывает информацию о модели плеера, версию прошивки, общий размер памяти, размер занятой и свободной памяти.

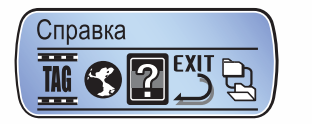

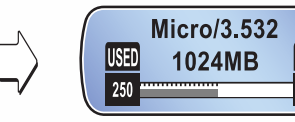

႐ု

3<br>0

- Чтобы выйти из меню, выберите Выход и нажмите джойстик.

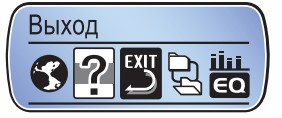

## Перепрошивание плеера

Перепрошейте плеер, если вышла новая прошивка или если плеер работает некорректно.

#### **Примечание: -**

- Отключение плеера от компьютера во время обновления прошивки может вызвать ошибки в его работе.
- \* Новые прошивки регулярно размещаются на нашем сайте.
- **1** Зайдите на сайт www.qumo.ru и скачайте последнюю версию прошивки для данной модели. Разархивируйте файл в папку, в которую было записано ПО (см. стр. 9 Руководства) - в нашем случае это папка C:/Program Files/QUMO/micro.

## <sup>2</sup> Подключите плеер к компьютеру с помощью USB-кабеля.

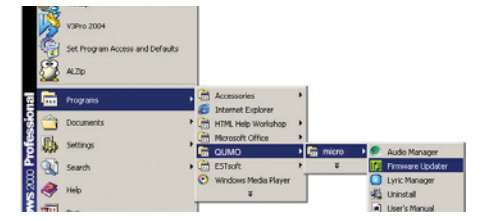

3 Выберите [Пуск] → [Программы] → [QUMO] → [micro] [Firmware Updater]

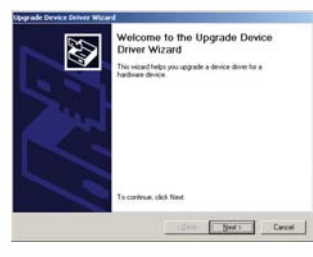

- <sup>4</sup> При первом запуске программы для апгрейда запустится Upgrade Device Driver Wizard. Нажмите кнопку Next.
- 5 Когда процесс установки завершен, следующее окно появится на лисплее.

 $\bar{\mathbf{0}}$ 

micra

 $6$  Нажмите кнопку Start, чтобы начать загрузку прошивки в память плеера.

**И** Нажмите кнопку Close после завершения загрузки.

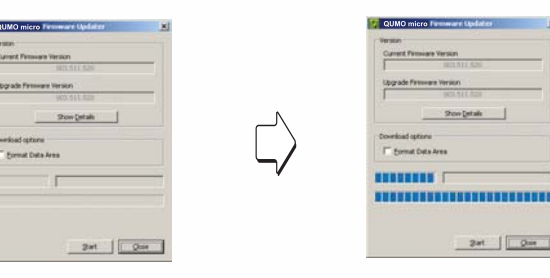

<sup>8</sup> Когда перепрошивание завершено, отключите плеер от компьютера.

#### **Примечание: -**

- Не отключайте плеер от компьютера во время обновления прошивки.
- Чтобы узнать версию прошивки вашего плеера, выберите опцию Справка в меню настроек плеера.

# **Устранение неполадок**

#### Плеер не включается

• Проверьте заряд батареи и правильность ее установки.

#### **Нет звука**

- Проверьте уровень громкости.
- Убедитесь, что наушники хорошо подключены к плееру.

#### **Кнопки не работают**

- Проверьте, не закрыт ли переключатель Hold.

#### **Нет приема FM-радио**

- Слабый прием возможен в удаленных местах.
- Проверьте, хорошо ли подключены наушники. (они
- функционируют как антенна).

#### Система стала медленнее работать

- Загрузка плеера может замедлиться в случае, если в памяти очень много файлов.
- Для ускорения загрузки см. раздел Полезные советы, стр. 28.

႐ု

 $\overline{\text{O}}$ 

# Технические данные

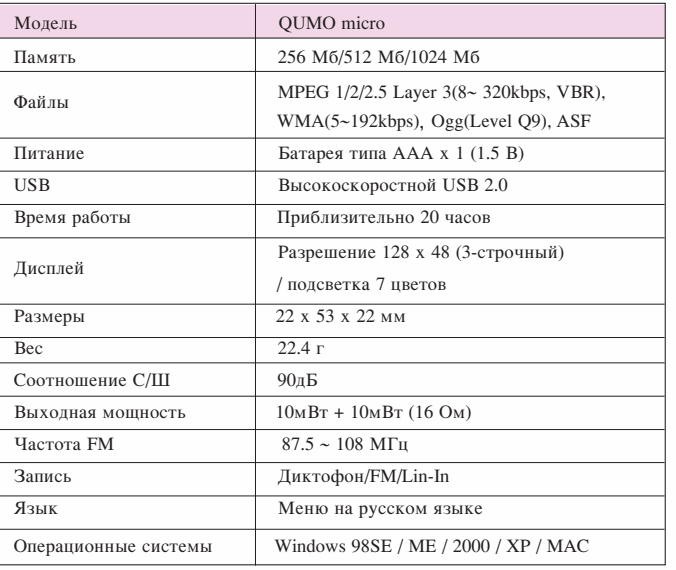

# ГАРАНТИЙНЫЙ ТАЛОН

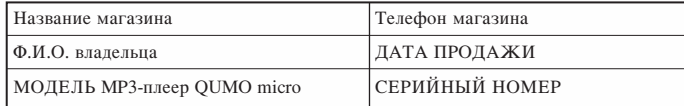

#### Условия осуществления гарантии

Данный гарантийный талон дает право бесплатного ГАРАНТИЙНОГО ремонта в течение 1 (одного) года с момента продажи. Гарантия распространяется на любые дефекты, проявившиеся в процессе эксплуатации при условии соблюдения потребителем условий эксплуатации устройства.

Потребитель лишается права на гарантийное обслуживание устройства в случае обнаружения неисправностей, возникших в результате:

- 1. механических повреждений mp3-плеера;
- 2. несоблюдения правил эксплуатации и транспортировки, указанных в описании к устройству;
- 3. попадания внутрь устройства посторонних предметов (песка, влаги, насекомых и т.д.):
- 4. применения в устройстве источников питания, которые не были рекомендованы к использованию производителем аппаратуры, или некачественных элементов питания.

#### **MP3-плеер OUMO micro лишается гарантии, если:**

- 1. обнаружены следы самостоятельного ремонта, разбора-сборки, модификации устройства или ремонта в неавторизованных мастерских;
- 2. стерт, подчищен или уничтожен гарантийный номер на аппарате, а также если нарушена целостность пломб или гарантийных наклеек.

Настоящая гарантия действительна только при наличии заполненного гарантийного талона, заверенного печатью и подписью продавца, и документа, подтверждающего факт покупки устройства.

С условиями гарантии ознакомлен Подпись продавца Подпись покупателя

 $M.\Pi.$ 

Москва, ул. Рябиновая, д. 13. Тел.: 540-81-47. Время работы: пон – пят с 11.00 до 16.00. Адреса и телефоны сервис-центров в Вашем городе Вы можете узнать на сайте www.qumo.ru в разделе Гарантия. По любым вопросам, касающимся гарантии, вы можете обратиться по адресу warranty@qumo.ru.

**MeMO**